֧֦֧֞<br>֧֩֩֩֕֩֓֩֓֩֕׆֧֧ 過負荷健康管理系統操作步驟

## 一、過負荷健康管理系統路徑(使用 Google Chrome 瀏覽器登錄)

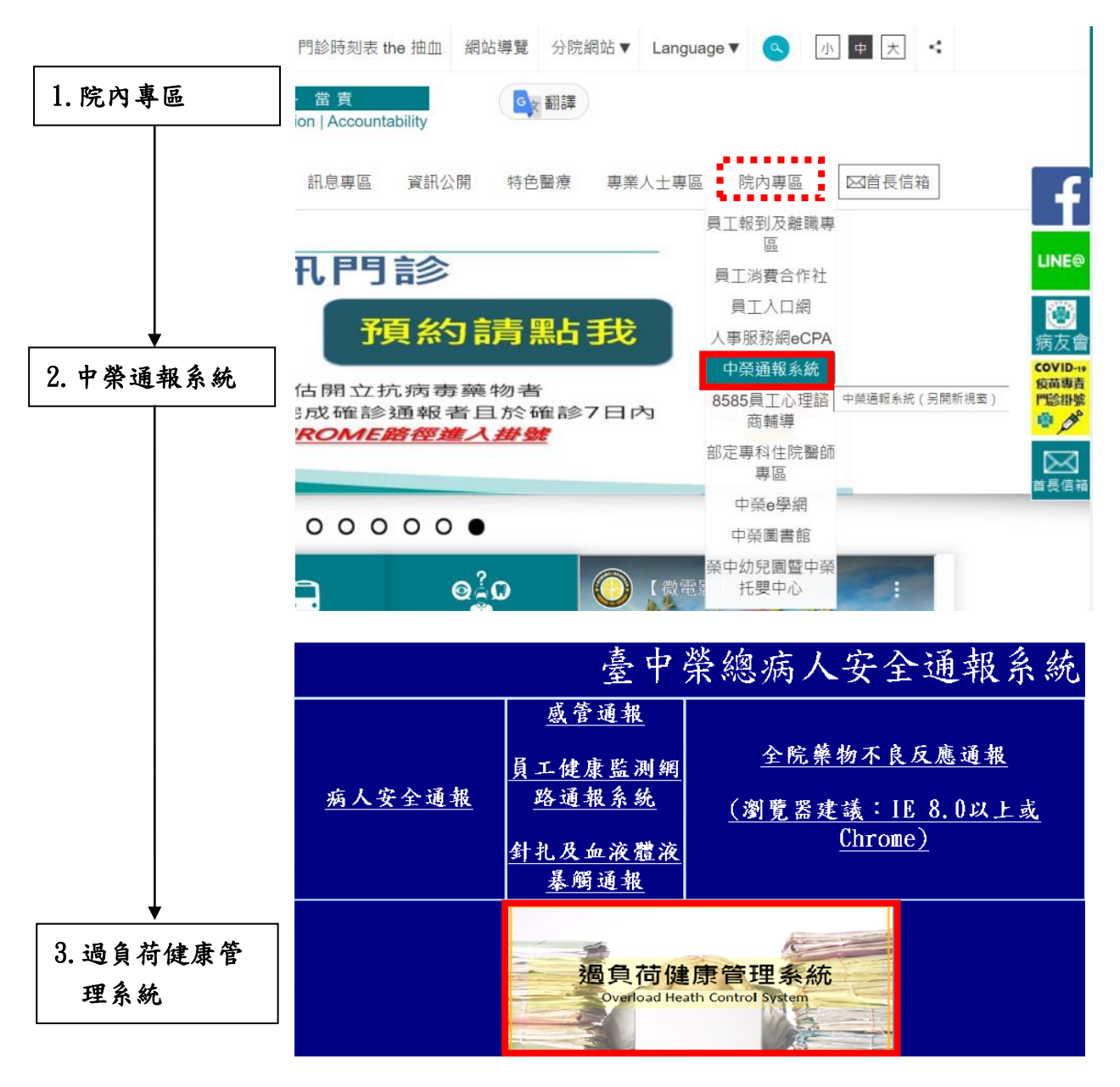

## 二、過負荷健康管理系統登入

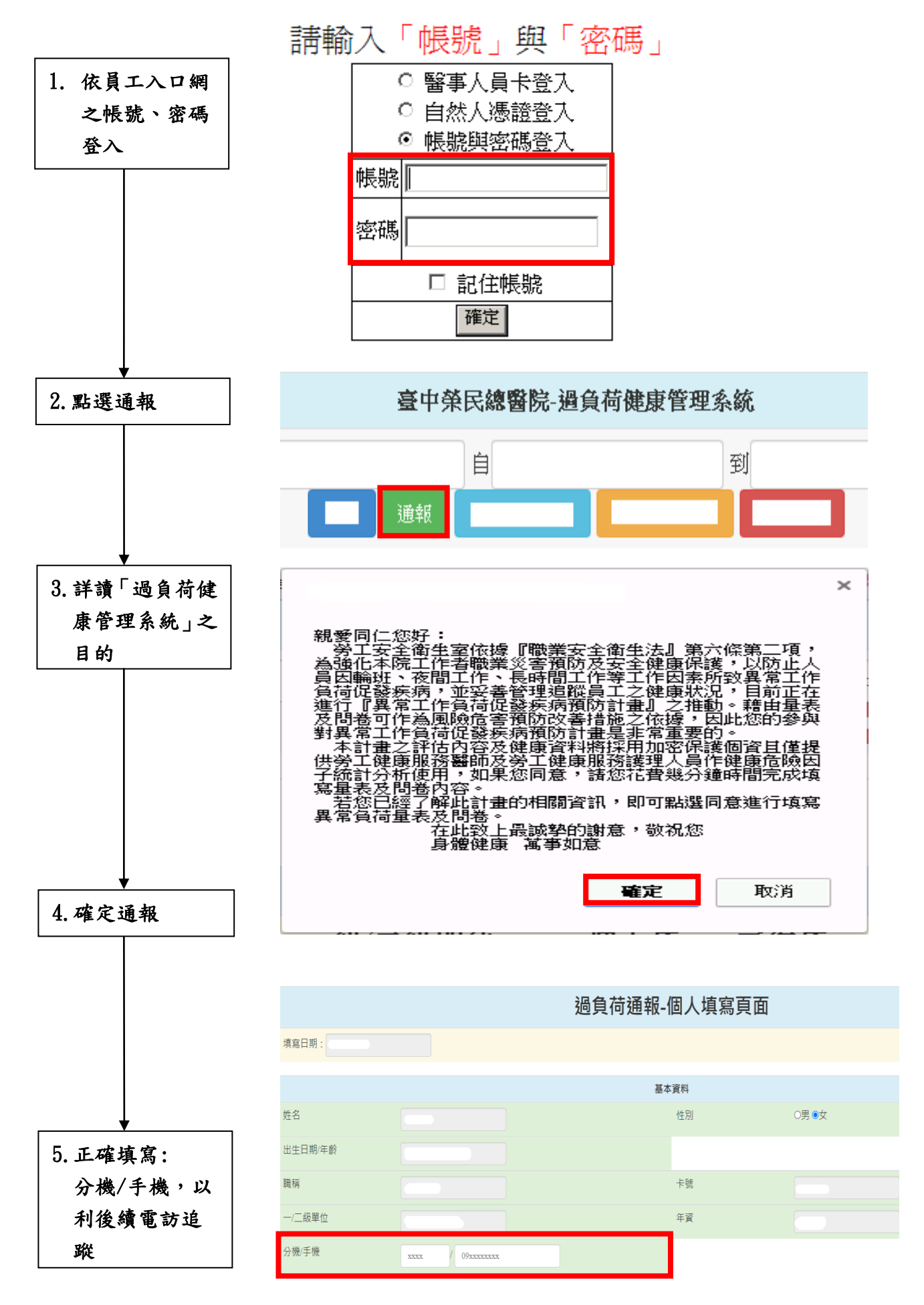

## 三、過負荷量表及問卷評估

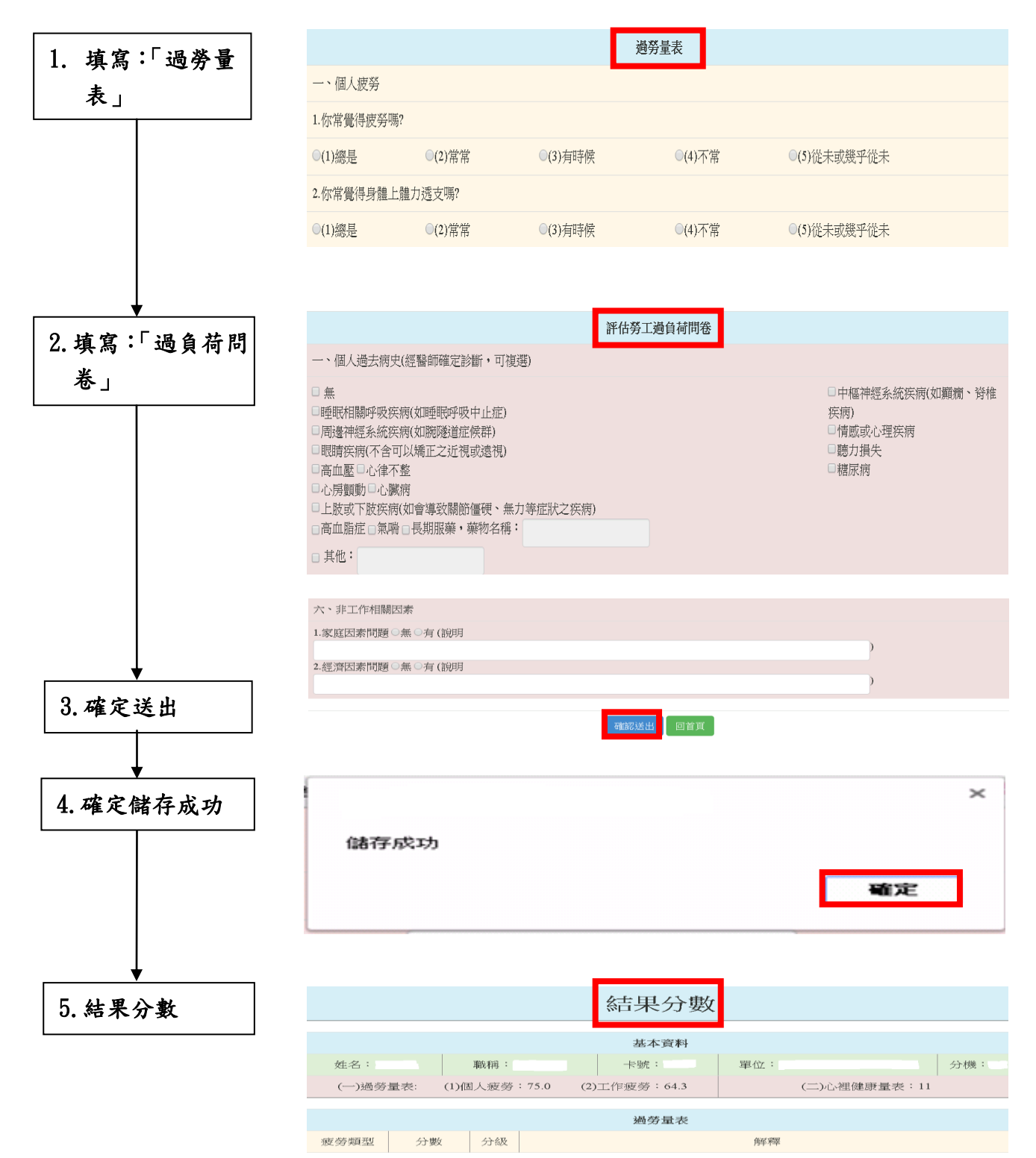